# **PGSync Documentation**

*Release 2.0.0*

**Tolu Aina**

**May 13, 2021**

# Contents:

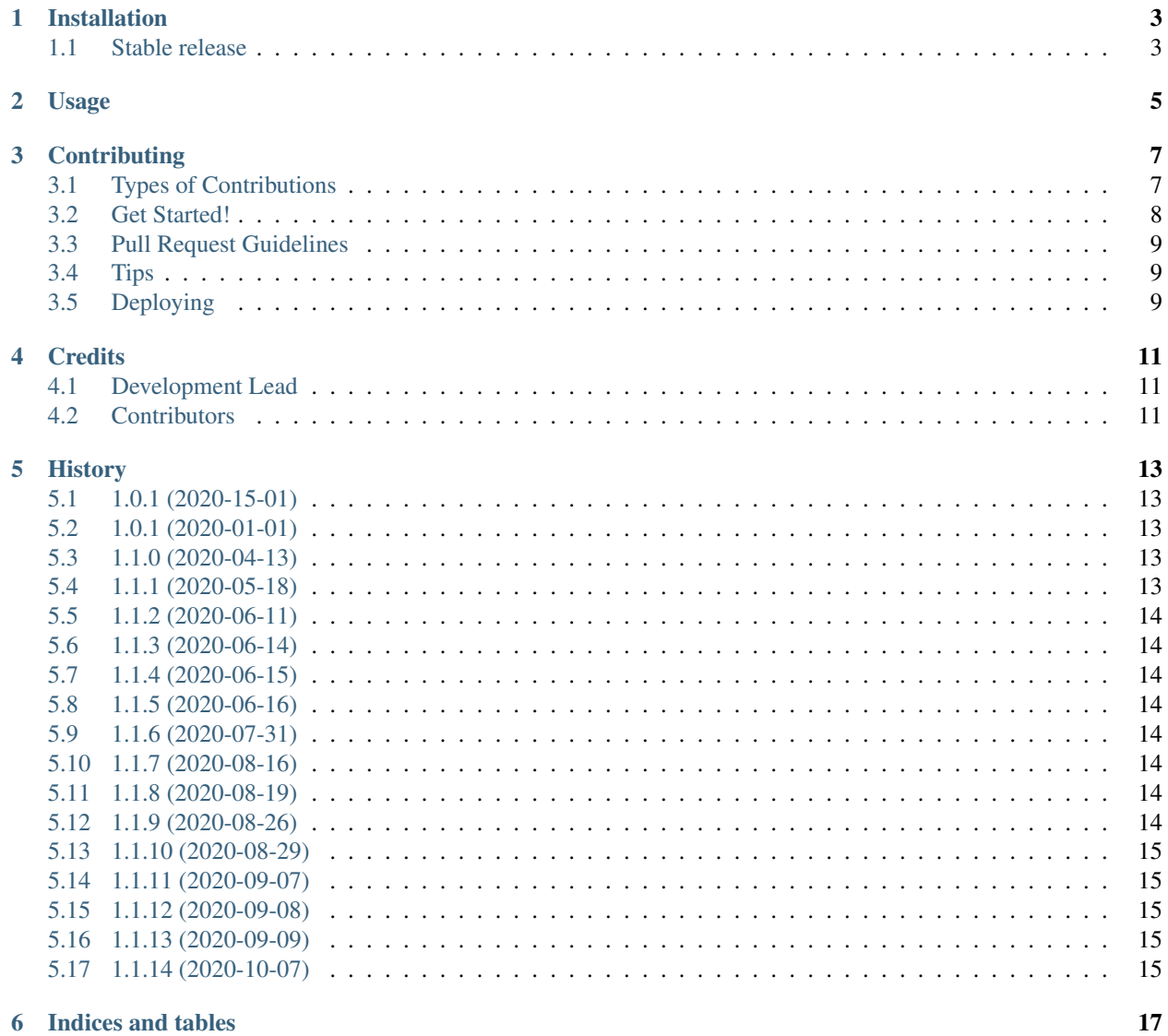

# PostgreSQL to Elasticsearch sync

[PGSync](https://pgsync.com) is a middleware for syncing data from [Postgres](https://www.postgresql.org) to [Elasticsearch.](https://www.elastic.co/products/elastic-stack) It allows you to keep [Postgres](https://www.postgresql.org) as your source of truth data source and expose structured denormalized documents in [Elasticsearch.](https://www.elastic.co/products/elastic-stack)

### Requirements

- [Python](https://www.python.org) 3.6+
- [Postgres](https://www.postgresql.org) 9.6+
- [Redis](https://redis.io)
- [Elasticsearch](https://www.elastic.co/products/elastic-stack) 6.3.1+

#### ### Postgres setup

Enable [logical decoding](https://www.postgresql.org/docs/current/logicaldecoding.html) in your Postgres setting.

• You would also need to set up two parameters in your Postgres config postgresql.conf

```
`wal_level = logical`
```

```
\text{max}\text{replication}\text{ slots} = 1\text{'}
```
### Installation

You can install PGSync from [PyPI:](https://pypi.org)

\$ pip install pgsync

### Config

Create a schema for the application named e.g schema.json

[Example schema](https://github.com/toluaina/pgsync/blob/master/examples/airbnb/schema.json)

Example spec

### Environment variables

Setup required environment variables for the application

SCHEMA='/path/to/schema.json'

#### ELASTICSEARCH\_HOST=localhost ELASTICSEARCH\_PORT=9200

PG\_HOST=localhost PG\_USER=i-am-root # this must be a postgres superuser PG\_PORT=5432 PG\_PASSWORD=\*\*\*\*\*

REDIS\_HOST=redis REDIS\_PORT=6379 REDIS\_DB=0 REDIS\_AUTH=\*\*\*\*\*

## Running

Bootstrap the database (one time only) \$ bootstrap –config schema.json

Run pgsync as a daemon \$ pgsync –config schema.json –daemon

# Installation

### <span id="page-6-1"></span><span id="page-6-0"></span>**1.1 Stable release**

To install pgsync, run this command in your terminal:

**\$** pip install pgsync

This is the preferred method to install pgsync, as it will always install the most recent stable release.

If you don't have [pip](https://pip.pypa.io) installed, this [Python installation guide](http://docs.python-guide.org/en/latest/starting/installation/) can guide you through the process.

Usage

<span id="page-8-0"></span>To use pgsync in a project:

**from pgsync import** sync sync.main()

### **Contributing**

<span id="page-10-0"></span>Contributions are welcome, and they are greatly appreciated! Every little bit helps, and credit will always be given. You can contribute in many ways:

### <span id="page-10-1"></span>**3.1 Types of Contributions**

#### **3.1.1 Report Bugs**

Report bugs at [https://github.com/toluaina/pgsync/issues.](https://github.com/toluaina/pgsync/issues)

If you are reporting a bug, please include:

- Your operating system name and version.
- Any details about your local setup that might be helpful in troubleshooting.
- Detailed steps to reproduce the bug.

#### **3.1.2 Fix Bugs**

Look through the GitHub issues for bugs. Anything tagged with "bug" and "help wanted" is open to whoever wants to implement it.

#### **3.1.3 Implement Features**

Look through the GitHub issues for features. Anything tagged with "enhancement" and "help wanted" is open to whoever wants to implement it.

#### **3.1.4 Write Documentation**

pgsync could always use more documentation, whether as part of the official pgsync docs, in docstrings, or even on the web in blog posts, articles, and such.

#### **3.1.5 Submit Feedback**

The best way to send feedback is to file an issue at [https://github.com/toluaina/pgsync/issues.](https://github.com/toluaina/pgsync/issues)

If you are proposing a feature:

- Explain in detail how it would work.
- Keep the scope as narrow as possible, to make it easier to implement.
- Remember that this is a volunteer-driven project, and that contributions are welcome :)

### <span id="page-11-0"></span>**3.2 Get Started!**

Ready to contribute? Here's how to set up *pgsync* for local development.

- 1. Fork the *pgsync* repo on GitHub.
- 2. Clone your fork locally:

\$ git clone git@github.com:toluaina/pgsync.git

3. Install your local copy into a virtualenv. Assuming you have virtualenvwrapper installed, this is how you set up your fork for local development:

```
$ mkvirtualenv pgsync
$ cd pgsync/
$ python setup.py develop
```
4. Create a branch for local development:

\$ git checkout -b name-of-your-bugfix-or-feature

Now you can make your changes locally.

5. When you're done making changes, check that your changes pass flake8 and the tests, including testing other Python versions with tox:

```
$ flake8 pgsync tests
$ python setup.py test or py.test
$ tox
```
To get flake8 and tox, just pip install them into your virtualenv.

6. Commit your changes and push your branch to GitHub:

```
$ git add .
$ git commit -m "Your detailed description of your changes."
$ git push origin name-of-your-bugfix-or-feature
```
7. Submit a pull request through the GitHub website.

### <span id="page-12-0"></span>**3.3 Pull Request Guidelines**

Before you submit a pull request, check that it meets these guidelines:

- 1. The pull request should include tests.
- 2. If the pull request adds functionality, the docs should be updated. Put your new functionality into a function with a docstring, and add the feature to the list in README.rst.
- 3. The pull request should work for Python 3.6, 3.7, 3.8 and 3.9, and for PyPy. Check [https://github.com/toluaina/](https://github.com/toluaina/pgsync/pulls) [pgsync/pulls](https://github.com/toluaina/pgsync/pulls) and make sure that the tests pass for all supported Python versions.

# <span id="page-12-1"></span>**3.4 Tips**

To run a subset of tests:

```
$ py.test tests/test_base.py
```
# <span id="page-12-2"></span>**3.5 Deploying**

A reminder for the maintainers on how to deploy. Make sure all your changes are committed (including an entry in HISTORY.rst). Then run:

```
$ bumpversion patch # possible: major / minor / patch
$ git push
$ git push --tags
```
Github CI will then deploy to PyPI if tests pass.

# **Credits**

# <span id="page-14-1"></span><span id="page-14-0"></span>**4.1 Development Lead**

• Tolu Aina [<toluaina@hotmail.com>](mailto:toluaina@hotmail.com)

# <span id="page-14-2"></span>**4.2 Contributors**

Francois Deschenes chokosabe Densol92

# **History**

# <span id="page-16-1"></span><span id="page-16-0"></span>**5.1 1.0.1 (2020-15-01)**

• First release on PyPI.

### <span id="page-16-2"></span>**5.2 1.0.1 (2020-01-01)**

• RC1 release

### <span id="page-16-3"></span>**5.3 1.1.0 (2020-04-13)**

- Postgres multi schema support for multi-tennant applications
- Show resulting Query with verbose mode
- this release required you to re-bootstrap your database with
	- bootstrap -t
	- bootstrap

# <span id="page-16-4"></span>**5.4 1.1.1 (2020-05-18)**

- Fixed authentication with Redis
- Fixed Docker build

## <span id="page-17-0"></span>**5.5 1.1.2 (2020-06-11)**

- Sync multiple indices in the same schema
- Test for replication or superuser
- Fix PG\_NOTIFY error when payload exceeds 8000 bytes limit

# <span id="page-17-1"></span>**5.6 1.1.3 (2020-06-14)**

• Bug fix when syncing multiple indices in the same schema

# <span id="page-17-2"></span>**5.7 1.1.4 (2020-06-15)**

• Only create triggers for tables present in schema

### <span id="page-17-3"></span>**5.8 1.1.5 (2020-06-16)**

• Bug fix when creating multiple triggers in same schema

### <span id="page-17-4"></span>**5.9 1.1.6 (2020-07-31)**

• Bug fix when tearing down secondary schema

### <span id="page-17-5"></span>**5.10 1.1.7 (2020-08-16)**

• Fix issue #29: SQLAlchemy err: Neither 'BooleanClauseList' object nor 'Comparator' object has an attribute '\_orig'

### <span id="page-17-6"></span>**5.11 1.1.8 (2020-08-19)**

• Fix issue #30: Traceback AttributeError: id

### <span id="page-17-7"></span>**5.12 1.1.9 (2020-08-26)**

• Fix issue #33: Unable to set Redis port via environment variable.

# <span id="page-18-0"></span>**5.13 1.1.10 (2020-08-29)**

- Support Amazon RDS #16
- Optimize database reflection on startup
- Show elapsed time

# <span id="page-18-1"></span>**5.14 1.1.11 (2020-09-07)**

• Support specify Elasticsearch field data type

## <span id="page-18-2"></span>**5.15 1.1.12 (2020-09-08)**

• Add support for SSL TCP/IP connection mode

### <span id="page-18-3"></span>**5.16 1.1.13 (2020-09-09)**

- Show version details with –version argument
- Fixed airbnb examples docker build

### <span id="page-18-4"></span>**5.17 1.1.14 (2020-10-07)**

• Support Elasticsearch settings for adding mapping and analyzers

Indices and tables

- <span id="page-20-0"></span>• genindex
- modindex
- search